Dell Systems Service and Diagnostics Tools Versión 7.0

# Guía de instalación rápida

### Notas y precauciones

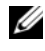

 $\mathbb Z$  NOTA: Una NOTA proporciona información importante que le ayudará a utilizar mejor el equipo.

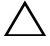

PRECAUCIÓN: Un mensaje de PRECAUCIÓN indica la posibilidad de daños en el hardware o la pérdida de datos si no se siguen las instrucciones.

2012 - 03

<sup>—&</sup>lt;br>La información contenida e<br>© 2012 Dell Inc. Todos los e<br>Queda estrictamente prohibid **La información contenida en esta publicación puede modificarse sin previo aviso. © 2012 Dell Inc. Todos los derechos reservados.**

Queda estrictamente prohibida la reproducción de este material en cualquier forma sin la autorización por escrito de Dell Inc.

Marcas comerciales utilizadas en este texto: Dell™, el logotipo de DELL y OpenManage™ son marcas comerciales de Dell Inc. Microsoft<sup>®</sup> y Windows® son marcas comerciales o marcas comerciales registradas de Microsoft Corporation en los Estados Unidos y/o en otros países. Red Hat $^\circledR$  y Red Hat $^\circledR$ Enterprise Linux® son marcas comerciales registradas de Red Hat, Inc. en los Estados Unidos y en otros países. SUSE® es una marca comercial registrada de Novell, Inc. en los Estados Unidos y en otros países.

Otras marcas y otros nombres comerciales pueden utilizarse en este documento para hacer referencia a las entidades que los poseen o a sus productos. Dell Inc. renuncia a cualquier interés sobre la propiedad de marcas y nombres comerciales que no sean los suyos.

# Contenido

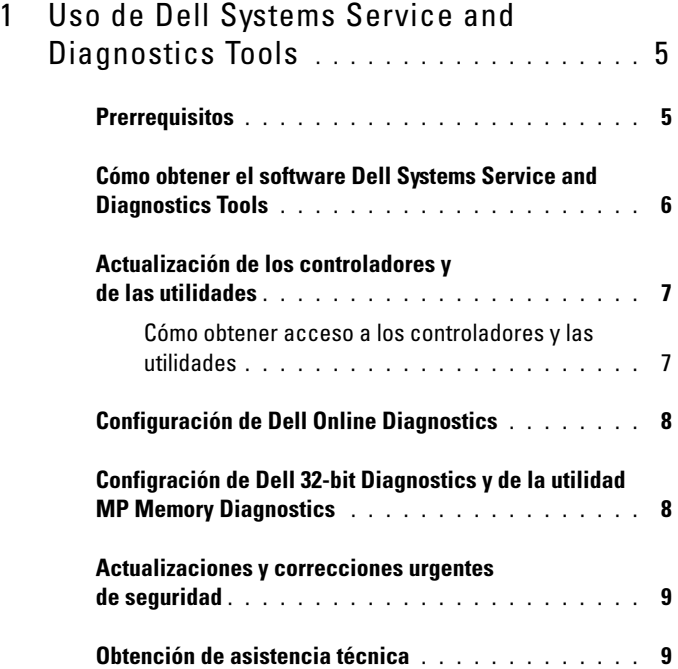

#### Contenido

# <span id="page-4-0"></span>Uso de Dell Systems Service and Diagnostics Tools

Dell Systems Service and Diagnostics Tools ofrece lo último en controladores optimizados por Dell, las utilidades y los diagnósticos en línea (basados en sistema operativo) para los servidores Dell que ejecutan los sistemas operativos Microsoft Windows, Red Hat Enterprise Linux o SUSE Linux Enterprise Server.

Los administradores de sistema pueden copiar los controladores y las utilidades a un disquete o a la unidad de disco duro para poder usarlos.

Los archivos se entregan en uno de los siguientes formatos comprimidos:

- Archivo ejecutable de extracción automática: se ejecuta utilizando el sistema operativo Windows.
- Aplicación: se ejecuta utilizando el sistema operativo Windows.
- Almacenamiento en cinta (TAR) o Administrador de paquetes RPM (RPM): se ejecuta utilizando el sistema operativo Red Hat Enterprise Linux o SUSE Linux Enterprise Server.

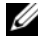

 $\mathscr A$  NOTA: Dell Systems Service and Diagnostics Tools 6.5 va no está disponible en el DVD Dell Systems Management Tools and Documentation. Puede descargar el archivo de instalación de support.dell.com.

# <span id="page-4-1"></span>**Prerrequisitos**

Para ejecutar Dell Systems Service y Diagnostics Tools se necesita: • Un sistema compatible con los sistemas operativos Windows or Linux y que tenga espacio de disco duro suficiente para descargar los archivos y utilidades del controlador.

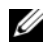

**22 NOTA:** Dell Systems Service and Diagnostics Tools no es compatible con Microsoft Windows Preinstallation Environment (Windows PE).

• Para extraer los controladores o utilidades en sistemas que ejecutan Red Hat Enterprise Linux o SUSE Linux Enterprise Server, debe utilizar Dell Systems Service and Diagnostics Tools en un sistema que ejecute Windows y luego compartir o copiar los archivos seleccionados al sistema de destino final.

## <span id="page-5-0"></span>Cómo obtener el software Dell Systems Service and Diagnostics Tools

Para obtener Dell Systems Service and Diagnostics Tools como imagen ISO de inicio y grabar la imagen en un DVD:

- 1 Vaya a support.dell.com.
- 2 Haga clic en Asistencia para TI empresarial: Comience aquí.
- 3 Haga clic en Controladores y descargas: Obténgalos aquí.
- 4 Ingrese su etiqueta de servicio o código de servicio rápido, o seleccione una de las tres opciones:
	- Detectar automáticamente mi etiqueta de servicio: seleccione esta opción si desea que su etiqueta de servico sea detectada automáticamente. Consulte el [paso](#page-5-1) 8.
	- Seleccionar de mi lista de productos y servicios: seleccione esta opción si desea seleccionar un producto que forma parte de una lista.
	- Seleccionar de una lista de productos Dell: seleccione esta opción si desea seleccionar un producto de una lista de productos disponibles Dell.

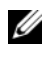

**NOTA:** Si ya ha ingresado la etiqueta de servicio o el código de servicio rápido, vaya a [paso](#page-5-1) 8.

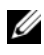

**NOTA:** Si ha seleccionado Seleccionar de mi lista de productos y servicios o Seleccionar de una lista de productos Dell, continúe con los pasos más abajo.

- 5 Haga clic en Servidores, almacenamiento y redes.
- **6** Haga clic en PowerEdge.
- 7 Haga clic en un modelo para seleccionarlo.
- <span id="page-5-1"></span>8 Haga clic en el símbolo  $\hat{ }$  para ampliar Administración de sistemas.

**20 NOTA:** Haga clic en Seleccionar un producto diferente para seleccionar otro tipo de producto si este es diferente de aquel seleccionado como predeterminado por la etiqueta de servicio.

- 9 Haga clic en DVD ISO Systems Service and Diagnostics Tools.
- 10 Haga clic en Descargar archivo y guarde el archivo ISO en una carpeta de su preferencia.
- 11 Grabe el archivo ISO en un DVD utilizando cualquier software de terceros.

### <span id="page-6-0"></span>Actualización de los controladores y de las utilidades

Puede utilizar los controladores y utilidades que se incluyen para actualizar un sistema en funcionamiento.

Las utilidades incluidas son:

- Utilidad de red: utilice esta utilidad para ejecutar los diagnósticos de una tarjeta de red.
- Dell Online Diagnostics: utilice esta utilidad para ejecutar diagnósticos basados en un sistema operativo para su sistema Dell. Para obtener más información, consulte [Configuración de Dell Online Diagnostics](#page-7-0).

#### <span id="page-6-1"></span>Cómo obtener acceso a los controladores y las utilidades

Para obtener acceso a los controladores y las utilidades en el DVD Dell Systems Service and Diagnostics Tools :

1 Inserte el DVD que creó en la unidad de DVD en un sistema que ejecute Windows.

El programa de instalación debería iniciar automáticamente. De no ser así, cuando se solicite escriba *x*:\setup.exe (donde *x* representa la letra de la unidad de DVD).

Aparece la página de inicio de Dell Systems Service and Diagnostics Tools.

- 2 Seleccione un servidor de la lista desplegable.
- 3 En Seleccionar conjunto de controladores/utilidades, seleccione el sistema operativo o el sistema de utilidades y, a continuación, haga clic en Continuar.
- 4 En la página Utilidades y controladores, haga clic en el vínculo del dispositivo y seleccione el archivo controlador o la utilidad que desea actualizar.
- **5** Guarde o ejecute el archivo.

#### **NOTA:** Los archivos se entregan en un formato comprimido.

6 Descomprima el archivo.

Para obtener más información acerca de controladores y de versiones de aplicación de Dell OpenManage, consulte Matriz de asistencia de software de sistemas Dell.

# <span id="page-7-0"></span>Configuración de Dell Online Diagnostics

 $\triangle$  PRECAUCIÓN: La instalación de srvadmin-hapi o srvadmin-omilcore falla en todas las plataformas SC si utiliza el comando rpm. Debido a que las plataformas SC (por ejemplo, SC420 o SC430) no son compatibles con la Interfaz de administración de plataforma inteligente (IPMI), los diagnósticos de memoria y del DRAC no están disponibles en estos sistemas.

Para obtener información sobre la configuración de Dell Online Diagnostics, consulte la Guía del usuario de Dell Online Diagnostics.

Para obtener acceso a la Guía del usuario de Dell Online Diagnostics visite support.dell.com/manuals y haga clic en Software→ Herramientas de facilidad de reparación→ Dell Online Diagnostics.

## <span id="page-7-1"></span>Configración de Dell 32-bit Diagnostics y de la utilidad MP Memory Diagnostics

1 Inserte el DVD que creó en la unidad de DVD en un sistema que ejecute Windows.

El programa de instalación debería iniciarse automáticamente. De no ser así, cuando se solicite, escriba *x*:\setup.exe (donde *x* representa la letra de la unidad de DVD).

Aparece la página de inicio de Dell Systems Service and Diagnostics Tools.

- 2 Seleccione un servidor de la lista desplegable.
- 3 En Seleccionar conjunto de controladores/utilidades, seleccione Utilidades del sistema y luego haga clic en Continuar.
- 4 En la página Utilidades y controladores, seleccione Dell: 32-Bit Diagnostics (Diagnostics Utility). El sistema le pedirá una ubicación donde guardar el archivo.
- 5 Guarde el archivo en el sistema.
- 6 Haga doble clic en el archivo ejecutable que descargó en el sistema.
- 7 Siga las instrucciones que aparecen en pantalla para completar la instalación.
- 8 Se puede realizar cualquiera de los siguientes pasos con Diagnostic Distribution Package.
	- Instale en una unidad de memoria USB.
	- Cree un conjunto de disquetes de inicio.
	- Cree una imagen de inicio.
	- Cree un CD de inicio.
	- Actualice la partición existente de diagnósticos.
- 9 Inicie el sistema con el disco de inicio recién creado.
- 10 Siga las instrucciones que aparecen en pantalla para realizar los diagnósticos de Dell 32-Bit Diagnostics.

### <span id="page-8-0"></span>Actualizaciones y correcciones urgentes de seguridad

Se recomienda que descargue e instale las actualizaciones y las correcciones urgentes de seguridad, y los paquetes de servicio o asistencia recientes para el sistema operativo inmediatamente después de la instalación.

Las descargas para el sistema operativo están disponibles en www.microsoft.com, www.redhat.com o www.suse.com.

# <span id="page-8-1"></span>Obtención de asistencia técnica

Antes de comunicarse con Dell para obtener asistencia técnica, consulte el sitio web de servicio de asistencia Dell Support en support.dell.com.

Si necesitara asistencia técnica adicional, consulte la sección "Obtención de ayuda" en el Manual del propietario de hardware para obtener información específica para su región o país para poder comunicarse con Dell por teléfono, fax e Internet.

Para obtener información sobre los programas de capacitación y certificación de Dell, consulte www.dell.com/training.

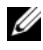

**20 NOTA:** Es posible que este servicio no se ofrezca en todas las regiones.

#### 10 | Uso de Dell Systems Service and Diagnostics Tools